#### Uatrakcyjnij swoją stronę WWW!

# Interaktywna danych

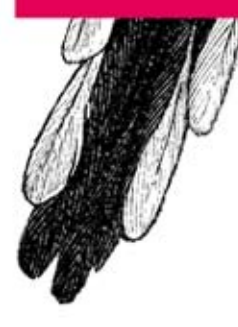

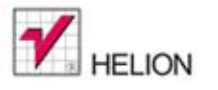

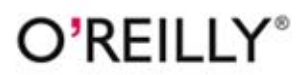

Scott Murray

Tytuł oryginału: Interactive Data Visualization for the Web

Tłumaczenie: Julia Szajkowska

ISBN: 978-83-246-8172-3

© 2014 Helion S.A.

Authorized Polish translation of the English edition of Interactive Data Visualization for the Web, ISBN 9781449339739 © 2013 Scott Murray.

This translation is published and sold by permission of O'Reilly Media, Inc., which owns or controls all rights to publish and sell the same.

All rights reserved. No part of this book may be reproduced or transmitted in any form or by any means, electronic or mechanical, including photocopying, recording or by any information storage retrieval system, without permission from the Publisher.

Wszelkie prawa zastrzeżone. Nieautoryzowane rozpowszechnianie całości lub fragmentu niniejszej publikacji w jakiejkolwiek postaci jest zabronione. Wykonywanie kopii metodą kserograficzną, fotograficzną, a także kopiowanie książki na nośniku filmowym, magnetycznym lub innym powoduje naruszenie praw autorskich niniejszej publikacji.

Wszystkie znaki występujące w tekście są zastrzeżonymi znakami firmowymi bądź towarowymi ich właścicieli.

Autor oraz Wydawnictwo HELION dołożyli wszelkich starań, by zawarte w tej książce informacje były kompletne i rzetelne. Nie biorą jednak żadnej odpowiedzialności ani za ich wykorzystanie, ani za związane z tym ewentualne naruszenie praw patentowych lub autorskich. Autor oraz Wydawnictwo HELION nie ponoszą również żadnej odpowiedzialności za ewentualne szkody wynikłe z wykorzystania informacji zawartych w książce.

Wydawnictwo HELION ul. Kościuszki 1c, 44-100 GLIWICE tel. 32 231 22 19, 32 230 98 63 e-mail: helion@helion.pl WWW: http://helion.pl (księgarnia internetowa, katalog książek)

Drogi Czytelniku! Jeżeli chcesz ocenić tę książkę, zajrzyj pod adres http://helion.pl/user/opinie/inwida Możesz tam wpisać swoje uwagi, spostrzeżenia, recenzję.

Pliki z przykładami omawianymi w książce można znaleźć pod adresem: ftp://ftp.helion.pl/przyklady/inwida.zip

Printed in Poland.

- [Kup książkę](http://helion.pl/page354U~rf/inwida)
- 
- Oceń książkę • Oceń książkę
- 
- [Księgarnia internetowa](http://helion.pl/page354U~r/4CAKF)<br>• Lubię to! » Nasza społeczność • Lubię to! » Nasza społeczność

# Spis treści

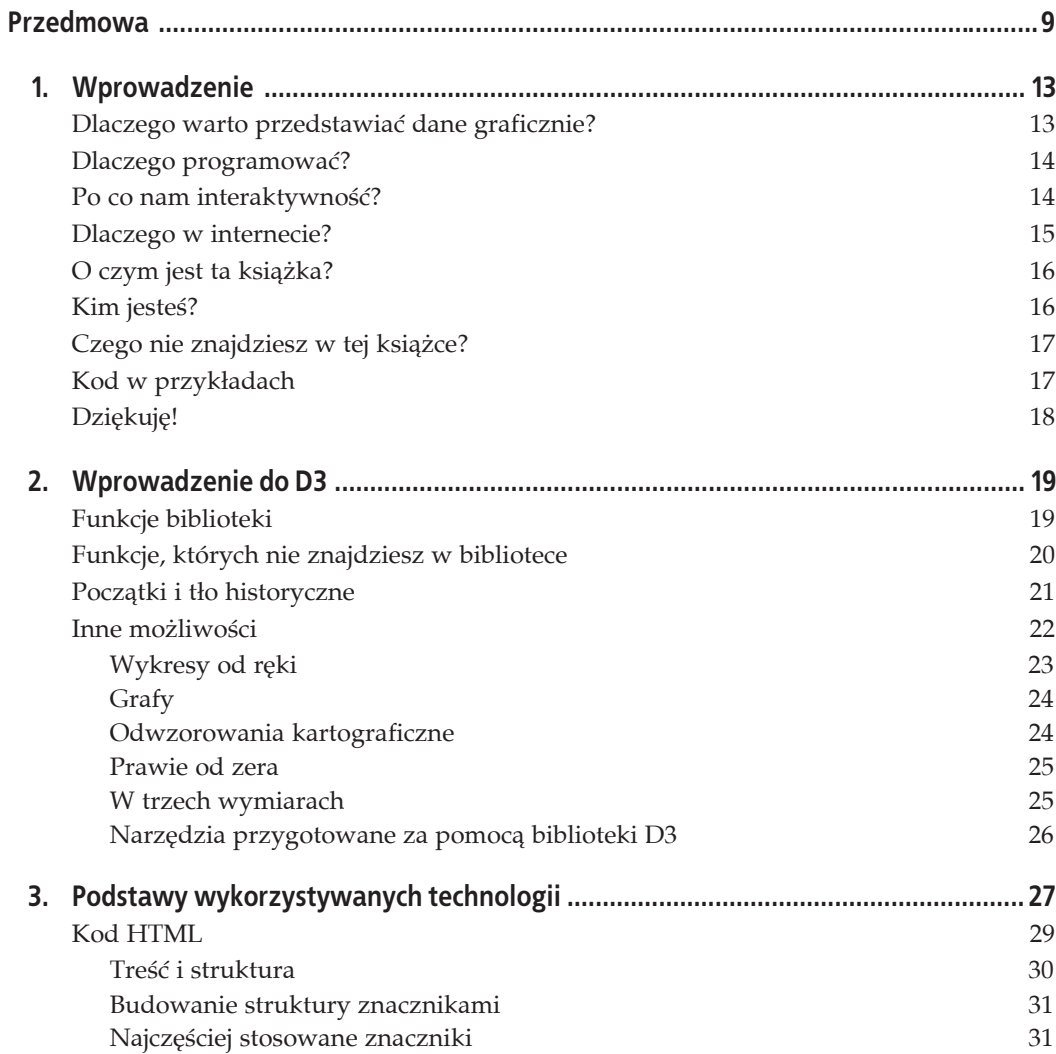

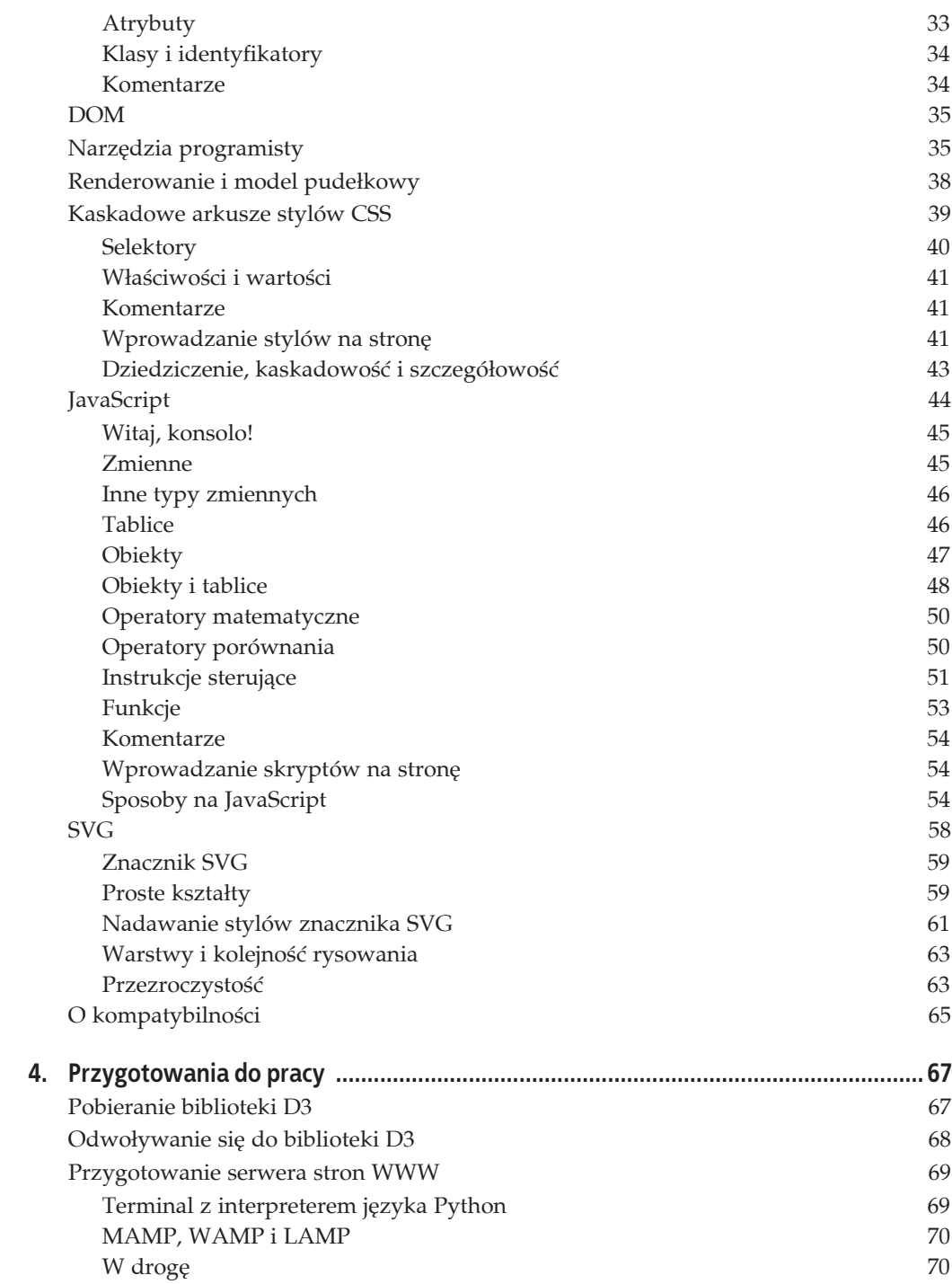

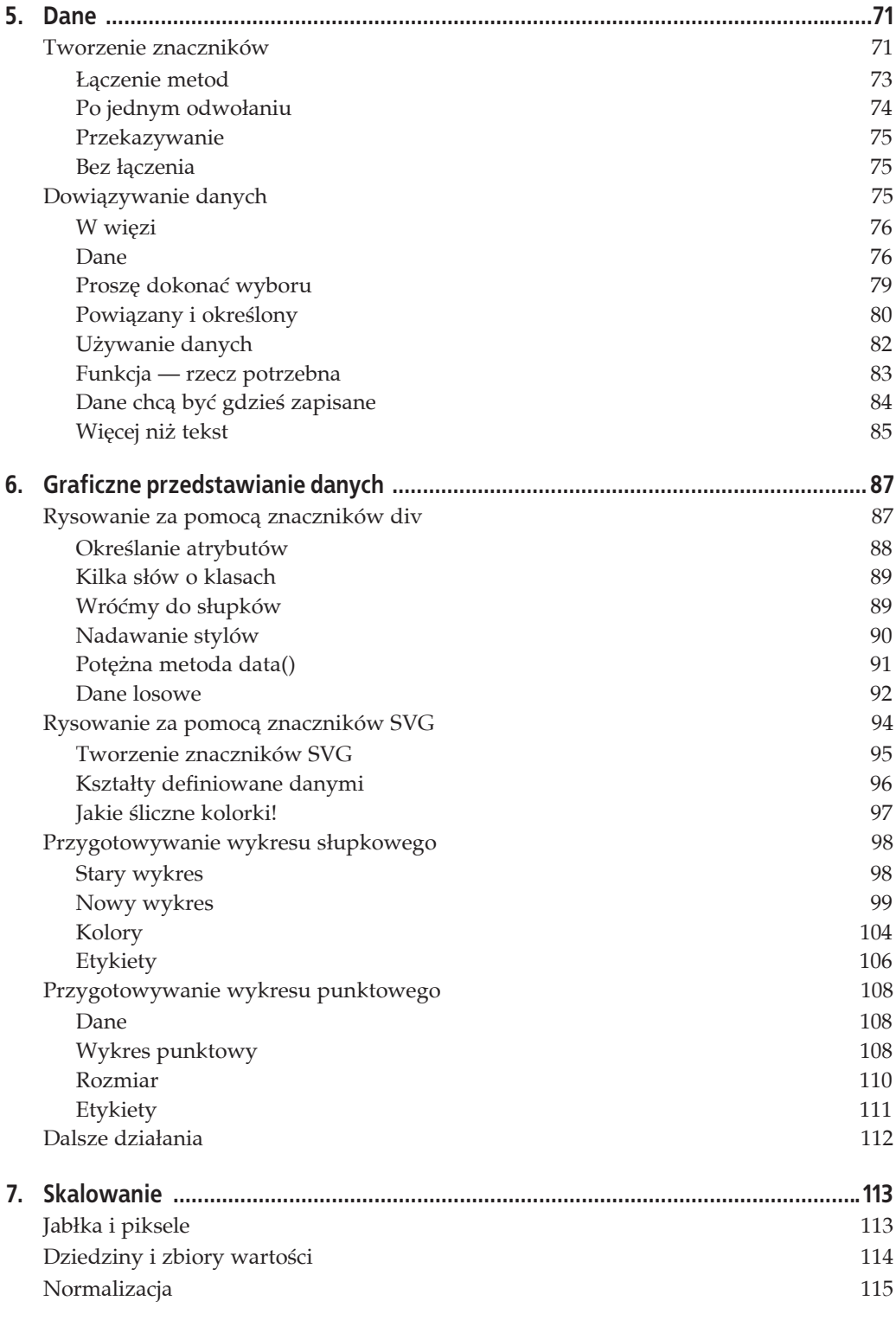

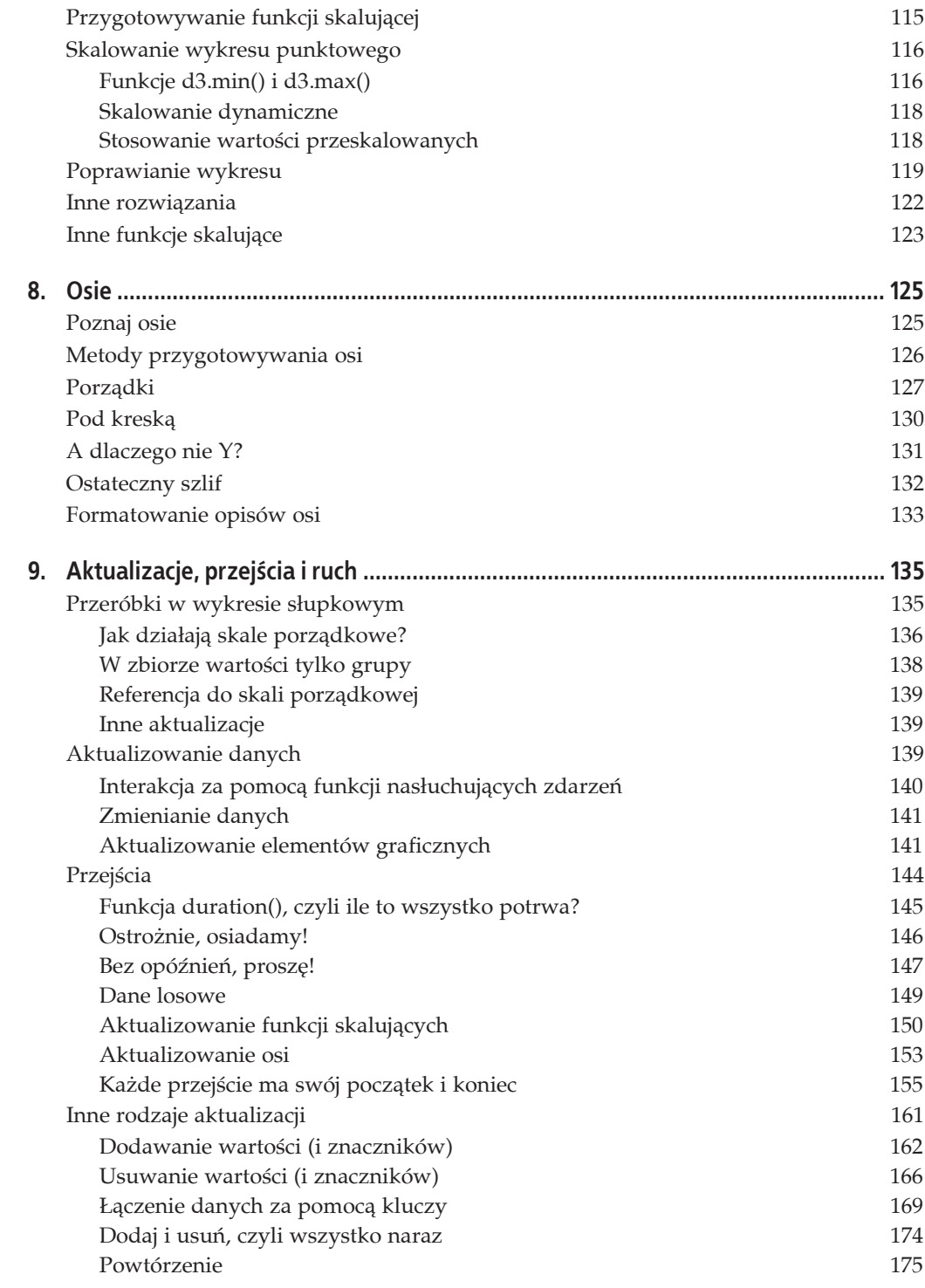

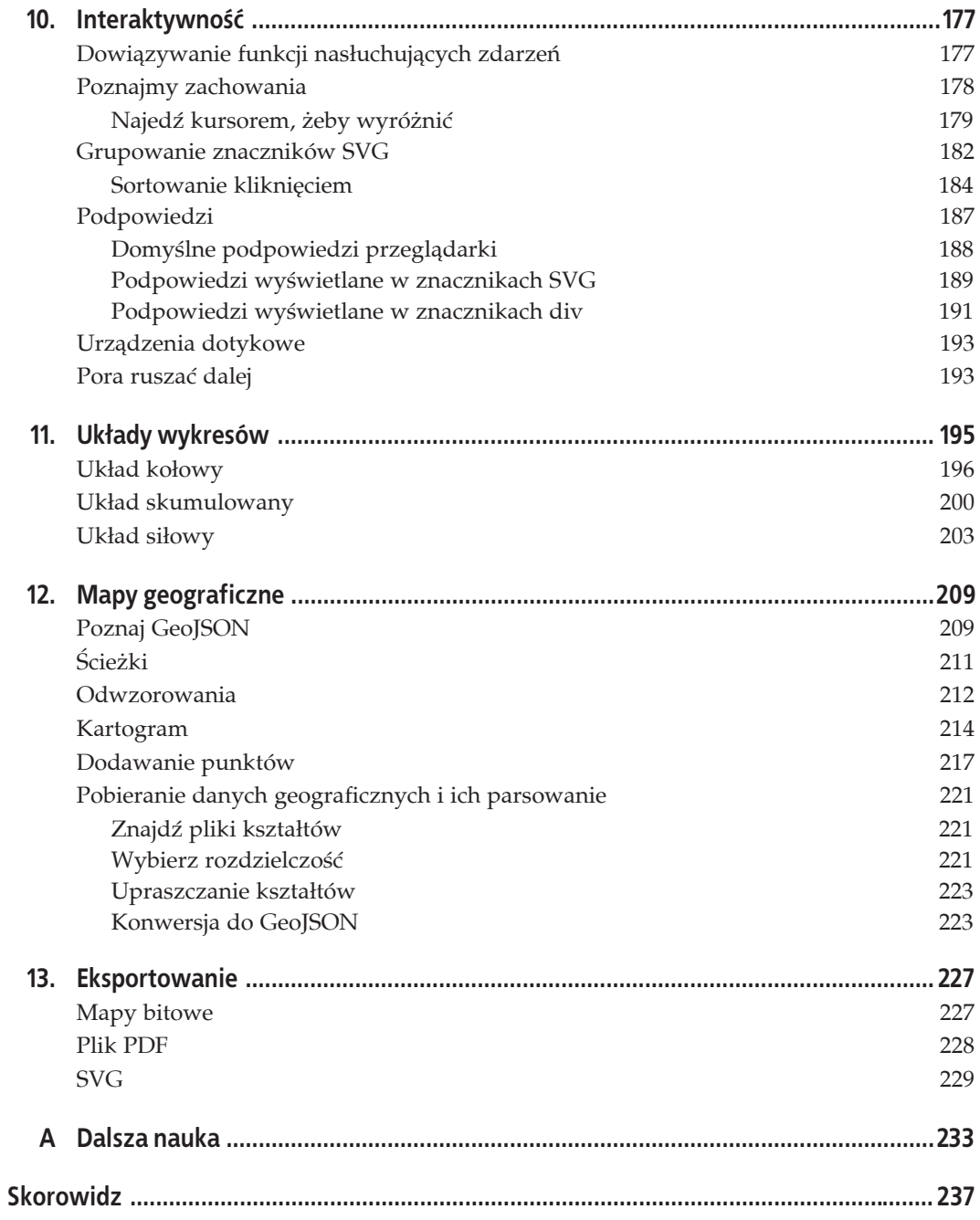

# **ROZDZIAŁ 12. Mapy geograficzne**

Wykresy słupkowe, wykresy punktowe, wykresy kołowe, a nawet wykresy siłowe... "Wszystko to bardzo pięknie — myślisz sobie — ale przejdźmy już w końcu do map!".

## **Poznaj GeoJSON**

Standard JSON już znasz, pora zaznajomić się teraz z GeoJSON, czyli bazującym na formacie JSON standardzie zapisywania danych geograficznych na potrzeby aplikacji internetowych. GeoJSON nie jest niczym nowym, a jedynie wysoce wyspecjalizowaną metodą stosowania JSON.

Zanim jednak przejdziemy do generowania map, musimy w jakiś sposób zdobyć dane znacznika path (czyli konturu) kształtu, który będziemy chcieli wyświetlić. Zaczniemy od najprostszego przykäadu — odwzorowania granic Stanów Zjednoczonych. W katalogu z kodami przykładów znajdziesz plik *us-states.json*, który został pobrany bezpośrednio z jednego z licznych przykładów na stronie D3, w związku z czym jesteśmy winni Mike'owi Bostockowi gorące podziękowania za przygotowanie takich ładnych i starannych granic Stanów.

Po otwarciu pliku *us-states.json zobaczysz coś, co przypomina nieco ten kod (choć tu pre*zentuję wersję sformatowaną i bardzo skróconą).

```
{
    "type":"FeatureCollection",
    "features":[
    {
       "type":"Feature",
       "id":"01",
       "properties":{"name":"Alabama"},
       "geometry":{
         "type": "Polygon"
          "coordinates":[[[-87.359296,35.00118],
             [-85.606675,34.984749],[-85.431413,34.124869],
             [-85.184951,32.859696],[-85.184951,32.859696],
             [-84.960397,32.421541],[-85.004212,32.322956],
             [-84.889196,32.262709],[-85.058981,32.13674]...
          ]]
       }
   },
{
    "type": "Feature",
    "id": "02",
    "properties": { "name": "Alaska" },
```

```
 "geometry": {
       "type": "MultiPolygon",
       "coordinates": [[[[-131.602021,55.117982],
          [-131.569159,55.28229],[-131.355558,55.183705],
          [-131.38842,55.01392],[-131.645836,55.035827],
         [-131.602021.55.117982]]],[[[-131.832052.55.42469],
          [-131.645836,55.304197],[-131.749898,55.128935],
          [-131.832052,55.189182],...
       ]]]
   }
}
...
```
Dane, jak to w stylu GeoJSON, są zapisane w jednym wielkim obiekcie. (Nawiasy klamrowe, pamiętasz?). W obiekcie znajdziemy deklarację typu type: FeatureCollecion. Po typie pojawia się pole features, które przechowuje tablicę pojedynczych obiektów typu Feature. Każdy z nich odpowiada jednemu ze stanów. Nazwa stanu jest podana w polu properties.

Jednak sedno każdego pliku GeoJSON leży w polu geometry. Tam właśnie pojawiają się definicja typu (type) oraz współrzędne (coordinates) określające kontur danego elementu. Pole coordinates przechowuje szerokości i długości geograficzne zapisane parami w małych, dwuwartościowych tablicach. Przetwarzanie i udoskonalanie tych wartości stanowi sens życia każdego kartografa. Pokolenia badaczy i podróżników poświęcały swój czas, by zgromadzić ten zbiór, i za to powinniśmy być im wdzięczni. Liczby te, choć może niepozorne, kryją w sobie prawdziwą moc.

Warto też zaznaczyć, że w danych GeoJSON jako pierwszą podaje się zawsze *długość geograficzną*. Mimo że jesteśmy przyzwyczajeni do zapisu, w którym najpierw wymienia się szerokość, a potem długość, w świecie GeoJSON obowiązuje odwrotny porządek.

I jeszcze mała ściąga na wypadek, gdyby odróżnianie długości od szerokości geograficznej stanowiło dla Ciebie problem:

- Długość geograficzna, jak nazwa wskazuje, jest długa. Jej linie (południki) biegną pionowo (z północy na południe), jakby zwieszały się z góry na dół.
- Szerokość geograficzna jest szeroka. Jej linie (równoleżniki) rozciągają się poziomo, jakby starały się objąć Ziemię w pasie.

Równoleżniki i południki tworzą razem ogromną sieć obejmującą całą kulę ziemską. Na nasze szczęście współrzędne można łatwo przeliczyć na pary  $\times$  i y, które z kolei pozwalają wyświetlać wszystko bez większych problemów na ekranie komputera. Gdy rysowaliśmy wykres słupkowy, wartości danych odwzorowywaliśmy na wartości na ekranie — przeliczaliśmy liczby na wysokość prostokątów. W przypadku tworzenia map geograficznych też generujemy odwzorowania — pary długość i szerokość przechodzą w pary  $\times$  i y. Jednocześnie operowanie zmiennymi  $\times$  i y pozwala w łatwy sposób ominąć niewygodny problem kolejności długości i szerokości podanych odwrotnie.

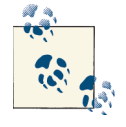

Get Lat+Lon (*http://teczno.com/squares/#12/37.8043/-122.2712*) to doskonałe narzędzie autorstwa Michała Migurskiego, dzięki któremu z łatwością sprawdzisz, czy podane współrzędne geograficzne są na pewno poprawne. Trzymaj tę stronę otwartą w oknie przeglądarki przez cały czas, gdy pracujesz nad mapami, zagląda się do niej bowiem bardzo często.

## **ĻcieŜki**

Mamy już dane geograficzne. Pora coś z nimi zrobić.

Przede wszystkim naleĔy zdefiniowaè *generator ĈcieĔek*:

```
var path = d3. geo. path();
```
Mogę z czystym sumieniem powiedzieć, że d3.geo.path() to funkcja ratująca życie. To ona przekłada bałagan z pliku GeoJSON na jeszcze bardziej nieporządny zapis ze znaczników path. Oddajmy cześć d3.geo.path()!

*Moglibyśmy* oczywiście wkleić kod GeoJSON bezpośrednio do pliku HTML, ale fuj, tyle współrzędnych i nawiasów klamrowych? Co za bałagan! Znacznie porządniej będzie, gdy zastosujemy bardziej tradycyjne podejście, czyli pozostawimy dane geograficzne w osobnym pliku i wczytamy jego zawartość za pomocą funkcji d3. json():

```
d3.json("us-states.json", function(json) {
    svg.selectAll("path")
      .data(json.features)
      .enter()
      .append("path")
       .attr("d", path);
});
```
Funkcja d3.json() przyjmuje dwa argumenty. Pierwszy to zmienna łańcuchowa określająca ścieżkę dostępu do pliku, którego zawartość należy wczytać, drugi zaś to funkcja zwrotna uruchamiana dopiero po wczytaniu i sparsowaniu zawartości pliku JSON. (Więcej na temat funkcji zwrotnych znajdziesz w ramce "Obsługa błędów wczytywania danych" z rozdziału 5.). Funkcja d3.json(), podobnie jak d3.csv(), jest *asynchroniczna*, a zatem nie wstrzymuje wykonywania pozostałej części kodu na czas wczytywania danych z pliku. Oznacza to, że kod umieszczony po wywołaniu funkcji zwrotnej będzie w rzeczywistości wykonany przed jej ciałem:

```
d3.json("someFile.json", function(json) {
    // Tu umieĞü kod zaleĪny od danych z pliku JSON.
});
// Tu umieĞü tylko te instrukcje, które nie potrzebują do pracy zawartoĞci pliku JSON.
console.log("Lubie koty.");
```
Dlatego zapamiętaj: podczas korzystania z zewnętrznych źródeł danych kod, którego wykonanie zależy od zawartości tych źródeł, musi się zawsze znaleźć wewnątrz funkcji zwrotnej. (Możesz też rozbić go na mniejsze porcje, które zapiszesz we własnych funkcjach i dopiero je wywoäasz w ciele funkcji zwrotnej).

Wróćmy jednak do przykładu. Pora powiązać właściwości pobrane z pliku GeoJSON z nowymi znacznikami path. Podany kod tworzy osobną ścieżkę dla każdej z cech:

```
svg.selectAll("path")
   .data(json.features)
    .enter()
    .append("path")
    .attr("d", path);
```
Zauważ, że ostatni wiersz — ten, w którym zmienna d (atrybut przechowujący dane znacznika path) jest przekazywana do generatora ścieżek — po prostu pobiera wszystkie dane z pliku i przelicza je na kod SVG. Wynik jest widoczny na rysunku 12.1.

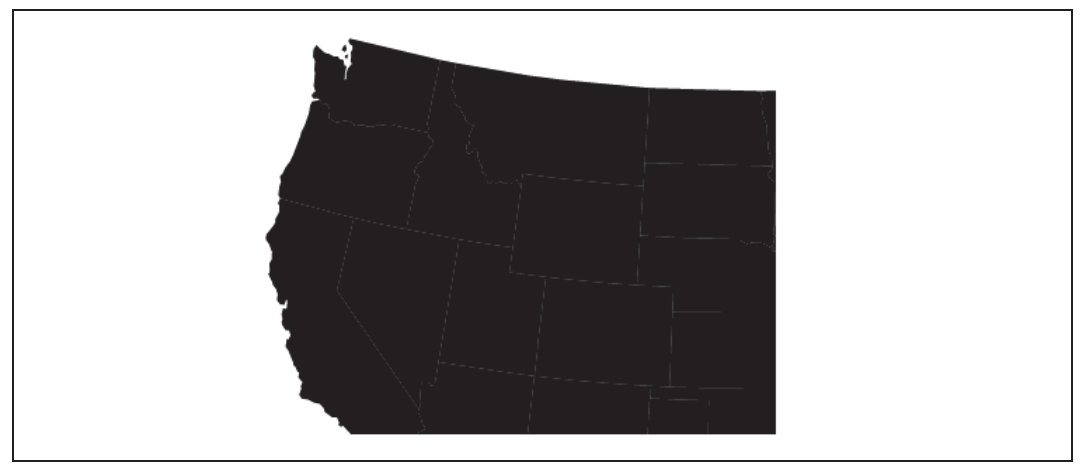

*Rysunek 12.1. Pierwsze zetkniöcie z danymi GeoJSON*

Mapa! To zbyt proste, by byäo moĔliwe! Aby sprawdziè, czy uzyskasz ten sam efekt, otwórz plik 01\_paths.html. Dalsze działania będą miały na celu wyłącznie dostosowanie mapy do naszych potrzeb.

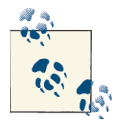

Jeśli interesują Cię zagadnienia związane z pracą ze ścieżkami i ich generatorami, polecam Ci zapoznanie się z dokumentacją (https://github.com/mbostock/d3/wiki/Geo-Paths).

## **Odwzorowania**

Niewątpliwie rzuciło Ci się w oczy, że mapa nie przedstawia całych Stanów Zjednoczonych. Aby naprawiè to niedociñgniöcie, musimy zmieniè uĔywane *odwzorowanie*.

Czym jest *odwzorowanie? Z pewnością nie uszło Twojej uwadze także to, że Ziemia jest kuli*sta, a nie płaska. Wszystkie kuliste obiekty są trójwymiarowe, co znacznie utrudnia przedstawianie ich na powierzchniach dwuwymiarowych. Odwzorowanie jest algorytmem kompromisu; to metoda pozwalająca rzutować trójwymiarową przestrzeń na dwuwymiarową płaszczyznę.

Biblioteka D3 pozwala definiować mechanizmy rzutowania za pomocą wyglądającej znajomo konstrukcji:

```
var projection = d3.geo.albersUsa()
    .translate([w/2, h/2]);
```
Biblioteka pozwala korzystać z kilku dostępnych w niej algorytmów rzutowania. Odwzorowanie Albersa jest rzutem złożonym, przygotowanym tak, by na mapie zmieściły się także Alaska i Hawaje, które umieszcza się pod południowo-zachodnim wybrzeżem Stanów Zjednoczonych (zaraz zobaczysz, jak to wygląda). To właśnie albersUsa jest domyślnym odwzorowaniem używanym przez funkcję d3.path.geo(). Teraz, gdy określiliśmy je już jawnie, możemy dodatkowo podać kilka opcji, z jakimi miałoby być wykorzystywane, jak choćby wartość przesunięcia. Z przytoczonej instrukcji wynika, że przesuwamy odwzorowanie w kierunku środka obrazu (o połowę szerokości i o połowę wysokości).

Drugą zmianą, jaką zrobimy, będzie jawne zażądanie od generatora ścieżek, by wszystkie ścieżki wyznaczał w odniesieniu do wskazanego wcześniej własnego odwzorowania:

```
var path = d3.geo.path()
    .projection(projection);
```
W ten sposób otrzymaliśmy mapę przedstawioną na rysunku 12.2. Powoli zbliżamy się do celu. Kod znajdziesz w pliku *02\_projection.html*.

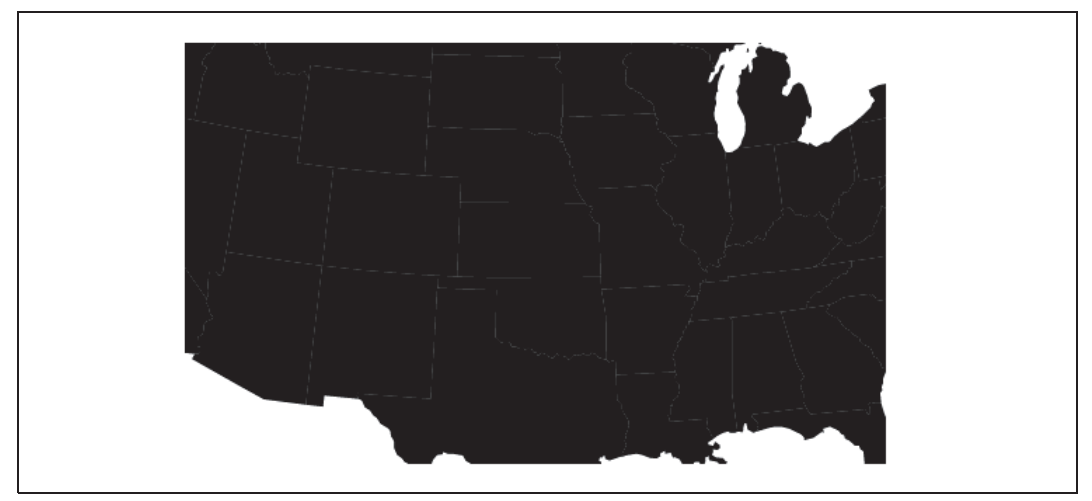

*Rysunek 12.2. Te same dane GeoJSON, ale przy wyĈrodkowaniu rzutu*

Możemy też dodać do odwzorowania metodę scale(), żeby zmniejszyć nieco mapę i osiągnąć tym samym wynik przedstawiony na rysunku 12.3.

```
var projection = d3.geo.albersUsa()
    .translate([w/2, h/2])
    .scale([500]);
```
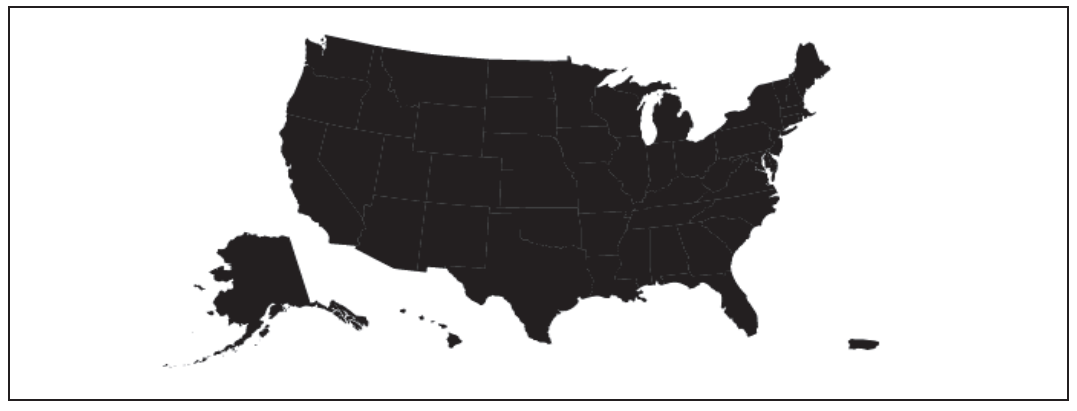

*Rysunek 12.3. Mapa Stanów Zjednoczonych — przeskalowana i wyĈrodkowana tak, by mieĈciäa siö w obszarze obrazu*

Domyślną wartością skalowania jest 1000. Mniejsze liczby zmniejszają mapę, a większe powiększają.

Doskonale! Jeśli otworzysz w przeglądarce plik 03\_scaled.html, przekonasz się, że wszystko działa.

Wystarczy dodać jedną instrukcję style(), żeby zmienić kolor wypełnienia ścieżek na jakiś mniej przygnębiający. Sądzę, że niebieski widoczny na rysunku 12.4 nie jest brzydki.

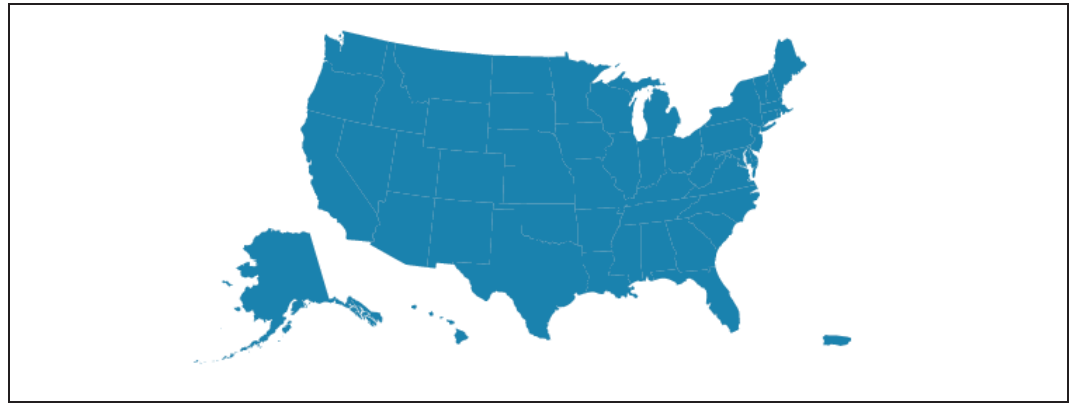

*Rysunek 12.4. Niebieski jest zdecydowanie lepszy*

Cały kod znajdziesz w pliku 04\_fill.html. W ten sam sposób można zdefiniować kolor i szerokość pędzla obramowania.

Funkcje rzutujące, które pozwalają uzyskiwać różnego rodzaju odwzorowania kartograficzne, to niezwykle potężne algorytmy. Warto wiedzieć, że nie ma odwzorowań uniwersalnych — zmienia się je w zależności od tego, jakich informacji potrzebujemy i o którą część świata chodzi (inaczej odwzorowuje się bieguny, a inaczej okolice równika).

Zasługą głównie Jasona Daviesa (*http://www.jasondavies.com/*) jest to, że dodatki do biblioteki D3 odpowiedzialne za przygotowanie odwzorowań kartograficznych oferują dziś użytkownikom niemal wszystkie znane nam rodzaje rzutów. Szczegółowy opis pracy z rzutami znajdziesz w dokumentacji (https://github.com/mbostock/d3/wiki/Geo-Projections). Warto też zapoznać się z porównaniem przedstawiającym właściwości poszczególnych rzutów (*http://bl.ocks.org/mbostock/3711652*).

## **Kartogram**

Karto *co?* To słowo, którego nie słyszy się na co dzień, określa mapę, na której całe obszary zostały wypełnione różnymi odcieniami (jasnymi lub ciemnymi) czy też różnymi kolorami tak, by oddać rozkład powiązanych z oznaczeniami wartości. W Stanach Zjednoczonych, szczególnie w okresie wyborów, często spotyka się kartogramy określane mianem "czerwonych i niebieskich stanów". Na mapach tych zaznacza się odpowiednim kolorem przewagę poparcia dla kandydatów Partii Demokratycznej bądź Partii Republikańskiej. Ale kartogramy wykonuje się z różnych przyczyn, niekoniecznie politycznych.

Takie odwzorowania cieszą się chyba największą popularnością wśród użytkowników D3. Pamiętaj jednak, że choć kartogramy potrafią być niezwykle pomocne, to mają jednak poważne ograniczenia. Ponieważ na tego rodzaju mapach wartości odwzorowuje się na pewnej *powierzchni*, łatwo może dojść do niezamierzonego przekłamania: duże powierzchnie o niskiej

gęstości danej wielkości (na przykład stan Nevada) mogą sprawiać wrażenie bardziej istotnych niż są w rzeczywistości. Typowy kartogram nie oddaje dobrze wartości liczonych "na głowę", bo na przykład Nevada jest zbyt duża, a Delaware zbyt mały. Jednocześnie kartogram zachowuje geografię miejsca oraz  $-$  jak na mapę  $-$  wygląda naprawdę imponująco. Zobaczmy zatem, co da się z tym zrobić. (Kod znajdziesz w pliku 05\_*choropleth.html*).

Po pierwsze zdefiniuję funkcję skalującą, która pobierze wartości liczbowe, a zwróci kolory. Na tym właśnie polega w dużej mierze praca nad kartogramem.

```
var color = d3.scale.quantize()
    .range(["rgb(237,248,233)", "rgb(186,228,179)","rgb(116,196,118)",
"rgb(49,163,84)","rgb(0,109,44)"]);
```
Funkcja quantize jest zaliczana do grupy skal liniowych, ale wynikiem jej dziaäania jest zbiór wartości dyskretnych. Wartościami wyjściowymi mogą być liczby, kolory (jak w tym przypadku) czy cokolwiek innego, co uznasz za odpowiednie. Funkcja ta przydaje się bardzo, jeśli chcesz podzielić zbiór wartości na grupy. W omawianym przypadku zdecydowałem się utworzyć pięć grup docelowych, ale ich liczba nie jest w żaden sposób formalnie ograniczona.

Zauważ, że określiłem tu zbiór wartości wyjściowych, natomiast nie napisałem nic na temat dziedziny. (Czekam, aż wczytają się dane). Kolory, którymi się posłużyłem, pochodzą z pliku *colorbrewer.js* dostöpnego pod adresem *https://github.com/mbostock/d3/tree/master/lib/colorbrewer*. Repozytorium to zawiera sporych rozmiarów zbiór barw dobranych przez Cynthię Brewer na podstawie prowadzonych przez nią badań.

Pora wczytać jakieś dane. Zawczasu przygotowałem plik *us-ag-productivity-2004.csv*, w którym znajdziesz dane ułożone w następujący sposób:

```
state, value
Alabama,1.1791
Arkansas,1.3705
Arizona,1.3847
California,1.7979
Colorado,1.0325
Connecticut,1.3209
Delaware,1.4345
...
```
Dane te, udostępnione przez Departament Rolnictwa Stanów Zjednoczonych, zawierają informacje na temat produkcji rolnej w poszczególnych stanach w 2004 roku. Dane liczbowe przedstawiają wyniki względne wyznaczane dla linii bazowej, jaką była produkcja rolna w Alabamie w 1996 roku (1,0). Większe od jedynki wartości należy zatem rozumieć jako wyższy poziom produkcji płodów rolnych, a mniejsze jako niższy. (Na stronie http://data.gov można znaleźć wiele oficjalnych zestawień statystycznych). Wydaje się, że te wartości powinny ładnie się przełożyć na kartogram produkcji rolnej.

Dane z pliku wczytamy za pomocą funkcji d3.csv():

```
d3.csv("us-ag-productivity-2004.csv", function(data) { ...
```
Teraz (zanim zapomnę!), w funkcji zwrotnej, zdefiniuję parametr color dziedziny wartości wejściowych skali kwantującej:

```
color.domain([
   d3.min(data, function(d) { return d.value; }),
   d3.max(data, function(d) { return d.value; })
]);
```
W kodzie tym pojawiają się funkcje d3.min() i d3.max() pozwalające wyznaczyć i zwrócić najmniejszą i największą wartość, dzięki czemu dziedzina będzie wyznaczana dynamicznie.

Nastepnie wczytamy dane JSON — tę część operacji przeprowadzimy tak jak poprzednio. Główna różnica i nowość polega na tym, że tym razem chcę *włączyć* dane dotyczące rolnictwa do danych GeoJSON. Dlaczego? Ponieważ do znacznika można dołączać tylko jeden zestaw danych naraz. Zdecydowanie potrzebujemy danych GeoJSON, bo na ich podstawie tworzone są ścieżki, ale jednocześnie potrzebujemy też danych dotyczących upraw. Gdyby zatem udało się połączyć je w jedną monstrualną tablicę, wtedy moglibyśmy podpiąć całość pod znaczniki path. (Istnieje kilka sposobów rozwiązania tego problemu — jak zawsze prezentuję swoją ulubioną metodę).

```
d3.json("us-states.json", function(json) {
    // àączy dane rolnicze z danymi GeoJSON.
    // Sprawdza w pĊtli raz caáy zestaw danych rolniczych.
   for (var i = 0; i < data.length; i^{++}) {
      // Pobiera nazwę stanu.
      var dataState = data[i].state;
       // Pobiera wartoĞü danych i przeksztaáca ją na liczbĊ zmiennoprzecinkową.
       var dataValue = parseFloat(data[i].value);
       // Odnajduje odpowiedni stan w danych GeoJSON.
      for (var_j = 0; j < json.features.length; j^{++}) {
           var jsonState = json.features[j].properties.name;
           if (dataState == jsonState) {
           // Kopiuje dane do zmiennej JSON.
               json.features[j].properties.value = dataValue;
             // Przestaje przeszukiwaü JSON.
               break;
           }
       }
    }
}
```
Przyjrzyj się uważnie przytoczonemu fragmentowi kodu. Zasadniczo zaproponowane rozwiązanie polega na tym, by dla każdego stanu odnaleźć dane GeoJSON opatrzone tą samą nazwą (na przykład Colorado). Gdy to się uda, pobierzemy wartości danych zapisanych dla każdego stanu i dodamy je do json.features[j].properties.value. W ten sposób będą one połączone ze znacznikiem i dostępne później, gdy będziemy ich potrzebować.

Wreszcie w ten sam sposób co ostatnio przygotujemy ścieżki, przy czym tym razem wartość funkcji style() będziemy przypisywać dynamicznie:

```
svg.selectAll("path")
    .data(json.features)
    .enter()
    .append("path")
    .attr("d", path)
    .style("fill", function(d) {
       // Pobiera wartoĞci danych.
       var value = d.properties.value;
       if (value) {
           // JeĞli wartoĞü istnieje...
           return color(value);
        } else {
           // JeĞli wartoĞü jest niezdefiniowana...
           return "#ccc";
        }
});
```
Teraz każda ze ścieżek zostanie wypełniona innym kolorem, a nie jak miało to miejsce poprzednio, gdy wszystkie wypełniliśmy barwą "steelblue". Problem polega na tym, że nie dysponujemy danymi ze *wszystkich* stanów. Zestawienie, którym się posłużyłem, nie obejmowaäo Alaski, Dystryktu Kolumbii, Hawajów i Portoryko (które wprawdzie nie jest stanem, ale jest uwzględnione w danych GeoJSON i pojawia się w odwzorowaniu).

Aby poradzić sobie jakoś z tymi wyjątkami, dodałem do kodu warunek logiczny — instrukcję if(), która sprawdza, czy dla danego stanu wartość danych została zdefiniowana. Jeśli dane istnieją, zwracana jest funkcja color(value), co oznacza, że mogę przekazać dane do skali kwantującej i otrzymać w wyniku tego kod koloru. Dla wartości niezdefiniowanych ustaliłem domyślną wartość koloru #ccc, co odpowiada delikatnej szarości.

Pięknie! Spójrz tylko na wyniki widoczne na rysunku 12.5. Sprawdź, jak prezentuje się kod, i spróbuj z nim swoich siä. Znajdziesz go w pliku *05\_choropleth.html*.

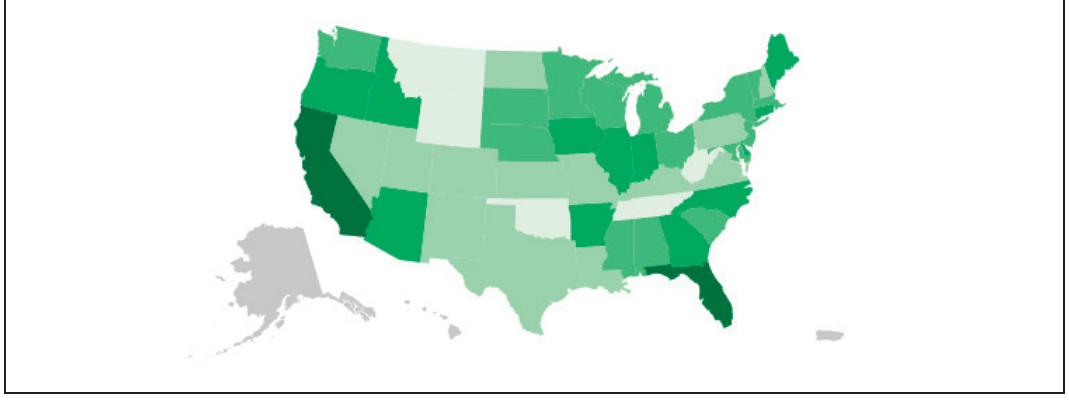

*Rysunek 12.5. Kartogram przedstawiajñcy poziom produkcji rolnej w poszczególnych stanach*

## **Dodawanie punktów**

Miło byłoby zaznaczyć na mapie choć kilka miast, by nadać grafice dokładniejszy kontekst, prawda? Warto byłoby też znaczyć, ile jest dużych obszarów gęsto zaludnionych w stanach o najwyższym (i najniższym) poziomie produktywności rolnej. Zaczniemy znów od znalezienia odpowiednich danych.

Na szczęście niedawno mieliśmy znów spis powszechny. (Na to idą nasze podatki!). Oto początek nieobrobionego pliku CSV zawierającego roczne szacunkowe zestawienie liczby ludności miast powyżej 50 000 mieszkańców (plik dostępny pod adresem *http://www.census.gov/ popest/data/cities/totals/2011/tables/SUB-EST2011-01.csv*):

```
table with row headers in column A and column headers in rows 3 through 4,,,,,,,
,,,
"Table 1. Annual Estimates of the Resident Population for Incorporated Places
Over 50,000, Ranked by July 1, 2011 Population: April 1, 2010 to July 1, 2011"
,,,,,,,,,,
Rank,Geographic Area,,"April 1, 2010",,Population Estimate (as of July 1),,
,,,,Place,State,Census,Estimates Base,2010,2011,,,,
1,New York city,New York,"8,175,133","8,175,133","8,186,443","8,244,910",,,,
2,Los Angeles city,California,"3,792,621","3,792,625","3,795,761","3,819,702"
,,,,
3,Chicago city,Illinois,"2,695,598","2,695,598","2,698,283","2,707,120",,,,
```

```
4,Houston city,Texas,"2,099,451","2,099,430","2,108,278","2,145,146",,,,
5,Philadelphia city,Pennsylvania,"1,526,006","1,526,006","1,528,074","1,536,471"
,,,,
6,Phoenix city,Arizona,"1,445,632","1,445,656","1,448,531","1,469,471",,,,
7,San Antonio city,Texas,"1,327,407","1,327,606","1,334,431","1,359,758",,,,
8, San Diego city, California, "1, 307, 402", "1, 307, 406", "1, 311, 516", "1, 326, 179",,,,
9,Dallas city,Texas,"1,197,816","1,197,816","1,201,715","1,223,229",,,,
10,San Jose city,California,"945,942","952,612","955,091","967,487",,,,
...
```
Niezły w tym bałagan i nie wszystkie dane są mi potrzebne. Otwieram więc plik w ukochanym arkuszu kalkulacyjnym, porządkuję nieco dane i usuwam zbędne kolumny. (Ty możesz zrobić to samo w programach LibreOffice Calc, Apple Numbers bądź Microsoft Excel). Jednocześnie stwierdzam, że interesuje mnie tylko pięćdziesiąt największych miast, więc spokojnie mogę pominąć niektóre dane. Po zapisaniu ostatecznej wersji w formacie CSV na dysku pozostało mi to:

```
rank,place,population
1,New York city,8175133
2,Los Angeles city,3792621
3,Chicago city,2695598
4,Houston city,2099451
5,Philadelphia city,1526006
6,Phoenix city,1445632
7,San Antonio city,1327407
8,San Diego city,1307402
9,Dallas city,1197816
10,San Jose city,945942
...
```
To przydatne informacje, ale żeby móc umieścić je na mapie, będę potrzebował ich współrzędnych geograficznych — szerokości i długości. Ręczne sprawdzenie tego zajęłoby *całe wieki*. Na szczęście możemy wykorzystać usługę *geokodowania*. Pozwala ona sprawdzić współrzędne geograficzne miejsc na podstawie ich nazw. Nazwy te są sprawdzane na mapie (a w zasadzie w bazie danych), a następnie usługa zwraca dokładne dane dotyczące szerokości i długości geograficznej. No, może przesadziłem nieco z tą dokładnością. Geokoder stara się jak może, ale czasami musi przyjmować pewne założenia, szczególnie jeśli dostanie nieprecyzyjne dane wejściowe. Gdy na przykład podasz mu nazwę "Paryż", koder założy, że chodzi o Paryż we Francji, a nie Paryż w Teksasie. Dlatego zawsze warto sprawdzić dane wyjściowe na mapie i ręcznie poprawić ewentualne pomyłki (mając na podorędziu stronę *http://www.teczno.com/squares/*).

Ruszam zatem do swojego ulubionego geokodera wsadowego (*http://www.gpsvisualizer.com/geocoder/*), wklejam nazwy miejscowości i klikam *Start*. Po kilku minutach otrzymuję kolejną listę — wartości oddzielonych przecinkami — na której wyraźnie rzucają się w oczy pary liczb oznaczających szerokość i długość geograficzną. Przenoszę wyniki do arkusza kalkulacyjnego i zapisuję nowy, ujednolicony plik CSV ze współrzędnymi interesujących mnie miejsc:

```
rank,place,population,lat,lon
1,New York city,8175133,40.71455,-74.007124
2,Los Angeles city,3792621,34.05349,-118.245323
3,Chicago city,2695598,45.37399,-92.888759
4,Houston city,2099451,41.337462,-75.733627
5,Philadelphia city,1526006,37.15477,-94.486114
6,Phoenix city,1445632,32.46764,-85.000823
7,San Antonio city,1327407,37.706576,-122.440612
8,San Diego city,1307402,37.707815,-122.466624
9,Dallas city,1197816,40.636,-91.168309
10,San Jose city,945942,41.209716,-112.003047
...
```
To było banalnie proste. Dziesięć lat temu przeprowadzenie takiej operacji wymagałoby godzin badań i żmudnego zbierania danych, a dziś w ciągu ułamka sekundy, kopiując i wklejając bezmyślnie dane, mamy całą pracę za sobą. Rozumiesz już chyba, dlaczego doświadczamy prawdziwego wysypu przeróżnych map internetowych.

Dane są gotowe, a my wiemy, w jaki sposób wprowadzić je do aplikacji:

```
d3.csv("us-cities.csv", function(data) {
   // Robi coĞ...
});
```
Możemy teraz dodać do funkcji zwrotnej kod odpowiedzialny za przygotowanie nowych znaczników circle, którymi oznaczymy kaĔde miasto. Potem wystarczy *ustawiè kaĔde koäo* na mapie zgodnie ze sprawdzonymi wcześniej współrzędnymi:

```
svg.selectAll("circle")
    .data(data)
    .enter()
    .append("circle")
    .attr("cx", function(d) {
       return projection([d.lon, d.lat])[0];
    })
    .attr("cy", function(d) {
       return projection([d.lon, d.lat])[1];
    })
    .attr("r", 5)
    .style("fill", "yellow")
    .style("opacity", 0.75);
```
W podanym kodzie najistotniejsze są wyrażenia attr $(\cdot)$ , w których określamy wartości zmiennych cx i cy. Jak widzisz, dostanie się do wartości szerokości i długości geograficznych, które uzyskałem przed chwilą, nie sprawia żadnych problemów — wystarczy odwołać się do odpowiedniego pola obiektu d.lat lub d.lon. Prawdziwa trudność polega na tym, Ĕe potrzebujemy nie tyle wspóärzödnych geograficznych, co *wspóärzödnych na ekranie*, czyli wartości  $\times$  i y.

Dlatego też znów odwołamy się do pomocy przewspaniałej metody projection(), która w zasadzie jest odmianą dwuwymiarowej funkcji skalującej. Funkcje skalujące przyjmowały jako argument jedną liczbę i zwracały inną w charakterze wyniku. Funkcje rzutujące pobierają dwie liczby i zwracają dwie. (Oczywiście między tymi funkcjami istnieje zasadnicza różnica, bo obliczenia prowadzone wewnątrz funkcji rzutowania są znacznie bardziej złożone niż te, których dokonuje funkcja skalujące).

Argumentem funkcji rzutowania jest dwuwartościowa tablica, w której jako pierwsza pojawia się *długość geograficzna* (pamiętaj: długość i szerokość, a nie szerokość i długość, jesteśmy bowiem w GeoJSON-landii), a wynikiem jej działania — dwuwartościowa tablica ze współrzędnymi ekranu x i y. Dlatego atrybutowi cx przypiszemy  $[0]$ , bo chcemy, żeby przyjął wartość *pierwszej* z tych liczb, czyli x. Z kolei dla atrybutu cy przypiszemy [1], gdyż chcemy przekazaè do niego *drugñ* wartoĈè, czyli y. Czy to ma sens?

Mapa, którą otrzymaliśmy w efekcie tych działań (rysunek 12.6), jest prześliczna! Sprawdź też kod w pliku 06\_points.html.

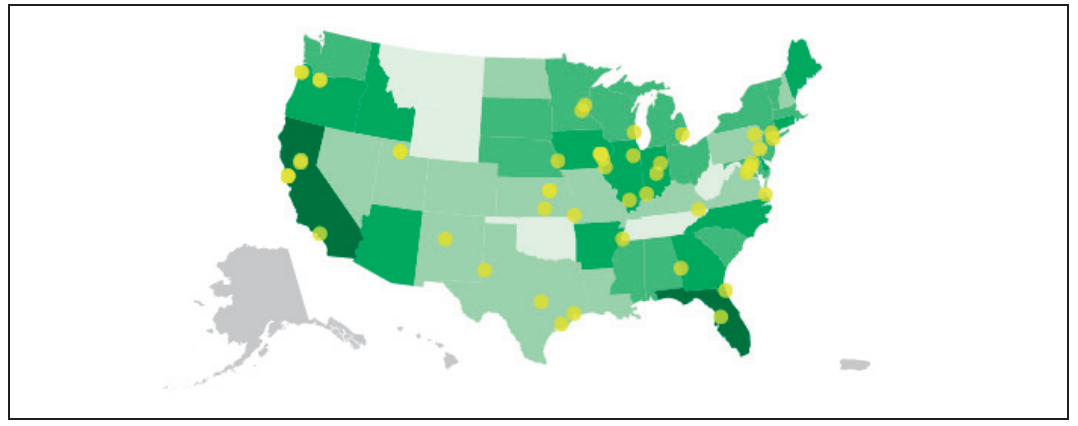

*Rysunek 12.6. Piöèdziesiñt najwiökszych miast USA przedstawionych w postaci Ĉlicznych Ĕóätych kropeczek*

No dobrze, ale wszystkie kropki mają taki sam rozmiar. Spróbujmy połączyć teraz liczebność mieszkańców z rozmiarem reprezentującej miasto kropki. Zatem zamiast statycznego pola powierzchni przekażemy do funkcji wartość population:

```
.attr("r", function(d) {
    return Math.sqrt(parseInt(d.population) * 0.00004);
})
```
W tym miejscu przechwytujemy wartość parametru d.population, umieszczamy ją w funkcji parseInt(), by przekształcić zmienną łańcuchową w liczbę całkowitą, skalujemy w dół, mnożąc przez ustaloną z góry liczbę, i wreszcie wyciągamy z wyniku pierwiastek (żeby z jednostek pola powierzchni przejść do jednostek promienia). Kod aplikacji znajdziesz w pliku 07\_points\_sized.html.

Jak widać na rysunku 12.7, teraz największe miasta naprawdę rzucają się w oczy. Nie sposób pominąć różnic w rozmiarze. Tego rodzaju zależności byłyby zapewne lepiej widoczne na skali logarytmicznej, szczególnie jeśli uwzględnialibyśmy także małe miasta. Poza tym zamiast mnożyć wynik przez 0,00004, można by użyć funkcji skalującej. (Ten problem pozostawię Tobie).

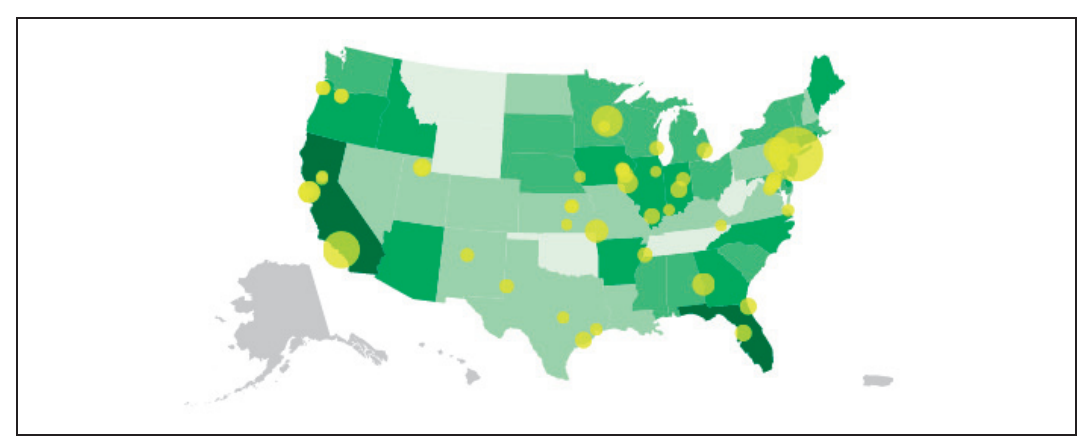

*Rysunek 12.7. Miasta jako kropki, których wielkoĈè odpowiada wielkoĈci populacji*

Chciałbym w tym momencie podkreślić, że udało się nam wczytać i przedstawić graficznie na mapie dwa rodzaje danych. (A w zasadzie trzy, jeśli uwzględnić współrzędne miast z geokodera, które włączyliśmy do zestawu!).

## **Pobieranie danych geograficznych i ich parsowanie**

Gdyby zależało nam wyłącznie na przygotowywaniu map Stanów Zjednoczonych, mielibyśmy już gotowe wszystkie potrzebne dane GeoJSON. Ale przecież świat jest znacznie większy i pelen miejsc, które warto nanieść na mapy. Pozwól mi zatem na niewielką dygresję, chciałbym bowiem odnieść się do tematu pozyskiwania danych geograficznych dowolnie wybranej okolicy i parsowania ich na potrzeby dalszego użycia. Naszym celem będzie uzyskanie pliku GeoJSON, takiego jak *us-states.json,* który byłby zrozumiały dla biblioteki D3.

### **ZnajdŚ pliki ksztaĥtów**

Tak zwane *pliki kształtów* (ang. *shapefiles*) pochodzą z czasów znacznie poprzedzających boom na tworzenie map internetowych i interaktywnych wizualizacji. Zawieraäy zasadniczo te same informacje, które dziś przechowuje się w plikach GeoJSON (granice krain geograficznych oraz leżące w ich obrębie punkty), ale zawarty w nich był nie tylko tekst, więc odczytywanie ich było mocno utrudnione. Format plików kształtów wyrósł w kręgu geografów, kartografów i naukowców korzystających z oprogramowania GIS *(Geographic Information Systems*). Jeśli masz dostęp do drogiego oprogramowania GIS, to pliki kształtów zostaną pewnie Twoimi najlepszymi przyjaciółmi. Wątpię jednak, żeby wielu moich Czytelników zaliczało się do tego wąskiego grona, z kolei przeglądarki internetowe i tak nie mogą przetworzyć zawartości plików kształtów.

Jeśli nie uda Ci się znaleźć pliku GeoJSON, który opisywałby interesujący Cię teren, wtedy faktycznie nie pozostanie Ci nic innego jak znaleźć odpowiedni plik kształtów. Dobrym punktem wyjścia dla dalszych poszukiwań są strony rządowe, szczególnie jeśli interesują Cię konkretne rejony. Ja lubię najbardziej dwie strony:

*Natural Earth* (*http://www.naturalearthdata.com/*)

Witryna ta to dostępna w domenie publicznej szeroka gama danych geograficznych przygotowanych z myślą o przedstawianiu kulturowego i politycznego dorobku ludzkości. Odwzorowywanie granic państwowych ma charakter wybitnie polityczny i Natural Earth często publikuje wyjaśnienia swoich decyzji.

*Strona spisu powszechnego w Stanach Zjednoczonych* (*http://www.census.gov/#*) Znajdziesz tu opracowania graficzne wszystkich stanów i hrabstw, sieci dróg, szlaków wodnych — co tylko chcesz.

## **Wybierz rozdzielczoļë**

Zanim zaczniesz cokolwiek pobierać, sprawdź *rozdzielczość* danych. Wszystkie pliki kształtów są zapisywane w postaci wektorowej (a nie bitmapy), więc pisząc o rozdzielczości, nie mam na myśli pikseli, lecz poziom szczegółowości kartograficznej, czyli tak zwaną ziarnistość.

Zestawy danych przygotowywane przez Natural Earth występują w jednej z trzech skal:

- $\bullet$  1:10 000 000,
- $\bullet$  1:50 000 000,
- $\bullet$  1:110 000 000.

Oznacza to, że w przypadku danych o największej rozdzielczości jednej jednostce wyznaczonej na mapie odpowiada dziesięć milionów takich jednostek w prawdziwym świecie. Można też podejść do tego zagadnienia odwrotnie i powiedzieć, że dziesięć milionów jednostek uproszczono do jednej. Znaczyłoby to, że 10 000 000 centymetrów po przełożeniu do skali mapy odpowiada 1 centymetrowi.

Współczynniki skali można zapisać w prostszej postaci:

- $\cdot$  1:10m,
- $\cdot$  1:50m,
- $\bullet$  1:110m.

W przypadku mniej szczegółowych (oddalonych) map świata w zupełności wystarczy rozdzielczość rzędu 1:110m, ale już żeby pokazać wyraźnie kształt granicy konkretnego stanu, potrzeba mapy o skali co najmniej 1:10m. Jeśli zaś przygotowujesz mapę naprawdę niewielkiego obszaru (mocno przybliżonego) — miasta czy dzielnicy — nawet taka skala byłaby niewystarczająca. (W takim przypadku sugeruję poszukać informacji na stronach WWW stanów, województw czy miast).

Różne źródła oferują mapy o różnych skalach. Wiele z oferowanych na stronie amerykańskiego spisu powszechnego plików kształtu jest wykonanych w jednej z następujących skal:

- $\bullet$  1:500 000 (1:500k),
- $\bullet$  1:5 000 000 (1:5m),
- $\bullet$  1:20 000 000 (1:20m).

Wybierz skalę i pobierz plik. Najczęściej będzie miał on postać archiwum ZIP, w którym zapisano kilka innych plików. Dam Ci przykład. Pobiorę teraz plik przedstawiający ocean odwzorowany w skali 1:110m (mało szczegółowej). Jest on dostępny na stronie Natural Earth pod adresem *http://www.naturalearthdata.com/downloads/110m-physical-vectors/110m-ocean/*.

W archiwum znajdują się następujące pliki:

*ne\_110m\_ocean.dbf ne\_110m\_ocean.prj ne\_110m\_ocean.README.html ne\_110m\_ocean.shp ne\_110m\_ocean.shx ne\_110m\_ocean.VERSION.txt*

Cóż, to się nazywa kolekcja dziwacznych rozszerzeń. Nas interesują pliki o rozszerzeniu *.shp*, ale nie pozbywajmy się jeszcze pozostałych.

## **Upraszczanie ksztaĥtów**

W idealnym świecie bez trudu znaleźlibyśmy pliki kształtów o takiej rozdzielczości, jaka byłaby nam potrzebna. Ale co zrobić, jeśli jedynym dostępnym będzie plik o superwysokiej rozdzielczości, na przykład, 1:100k? Jego rozmiary byłyby olbrzymie. A skoro zajmujesz się już programowaniem w JavaScripcie, wydajność kodu powinna mieć dla Ciebie pierwszorzędne znaczenie. Dlatego wysyłanie miliarda bajtów danych geograficznych do przeglądarki zdecydowanie odpada.

Na szczęście plik kształtu można *uprościć*, uzyskując jego mniej szczegółową wersję. Proces ten pięknie ilustruje interaktywna aplikacja Mike'a Bostocka dostępna pod adresem *http:// bost.ocks.org/mike/simplify/*.

MapShaper (*http://mapshaper.org/*) autorstwa Matta Blocha jest doskonałym, łatwym w obsłudze interaktywnym narzędziem służącym właśnie do upraszczania map. Aplikacja pozwala wczytać własne pliki kształtów i wyregulować zwykłym suwakiem poziom ich skomplikowania. Jak zawsze w takich przypadkach chodzi o osiągnięcie dobrego kompromisu między odpowiednią szczegółowością a rozmiarem pliku.

Jeśli zdecydujesz się używać MapShapera, przed wyeksportowaniem mapy wybierz opcję *Shapefile-polygons* (plik kształtu — wielokąty). W ten sposób otrzymasz od razu pliki *.shp* i *.shx*. Pobierz obydwa na dysk, zmień ich nazwy na identyczne z oryginalnymi plikami o tych rozszerzeniach. Potem, przed przeprowadzeniem konwersji do formatu GeoJSON, wykonaj kopię oryginalnego pliku *.dbf* i umieść ją w tym samym katalogu co uproszczone pliki *.shp* i *.shx*. To ważny krok, dzięki któremu na pewno nie stracisz istotnych metadanych zapisanych w pliku *.dbf*, na przykład identyfikatora kraju czy identyfikatorów ścieżek.

Możesz też skorzystać z napisanego przez Michała Migurskiego w języku Python skryptu Bloch (*https://github.com/migurski/Bloch*), wykorzystującego algorytmy upraszczające Matta Blocha i będącego dodatkiem do biblioteki d3.simplify (użytego zresztą do przygotowania wspomnianego wcześniej demo Mike'a Bostocka). Programistom przyświeca jeden cel: by pewnego dnia móc przeprowadzić uproszczenie liniowe bezpośrednio z poziomu samego JavaScriptu i wyeksportować wyniki do uproszczonej wersji formatu JSON, żeby móc potem korzystać z nich w innych projektach. Wachlarz dostępnych narzędzi rozszerza się z każdą chwilą, wiec miej oczy otwarte! (Dokładnie wtedy, gdy opracowywałem ten akapit, Mike Bostock udostępnił społeczności wersję próbną (*http://bl.ocks.org/mbostock/4090870*) nowej aplikacji służącej do przeprowadzania geometrycznych uproszczeń — TopoJSON (https://github.com/mbostock/topojson). Stan rzeczy zmienia się dosłownie z dnia na dzień! Z kolei teraz, gdy czytasz te słowa, narzędzie wiersza poleceń TopoJSON jest prawdopodobnie naszą największą nadzieją. Obecnie potrafi ono wczytywać pliki kształtu, upraszczać je *i* przekształcać dane do formatu JSON. Oczywiście TopoJSON jest zaprojektowany tak, by współpracować z biblioteką D3, mimo że zapisuje wyniki obliczeń w nowym formacie — TopoJSON — podobnym do GeoJSON, lecz bardziej wydajnym).

## **Konwersja do GeoJSON**

Jeśli nie masz jeszcze zainstalowanego odpowiedniego oprogramowania, prawdopodobnie zbliżasz się właśnie do najbardziej ryzykownego etapu całego procesu. Ostatecznie chcielibyśmy uzyskać dostęp do narzędzia wiersza poleceń ogr2ogr niezależnie od tego, czy używasz systemu Mac, Unix czy Windows. Problem polega na tym, że ogr2ogr nie zadziała bez asysty kilku innych szkieletów aplikacji, bibliotek i innych im podobnych.

Nie będę tu wnikał w niuanse instalacji, ale spróbuję ułatwić Ci nieco zadanie.

Przede wszystkim będziesz potrzebować biblioteki *Geospatial Data Abstraction Library*, czyli tak zwanej GDAL (http://www.gdal.org/). Narzędzie ogr2ogr jest jej częścią.

Poza tym musisz pobrać także GEOS, czyli *Geometry Engine, Open Source* (*trac.osgeo.org/geos*/).

Jeśli na Twoim komputerze działa system Windows lub Unix/Linux, możesz teraz przystąpić do najlepszej części, a mianowicie rozpocząć pobieranie plików źródłowych i instalowanie ich za pomocą zabawnie wyglądających poleceń typu **build**, make czy dlaczego to nie idzie **omg prosze prosze zainstaluj sie teraz bo mam juz dosc**.

Nie pamiętam dokładnie nazw poleceń, ale tak mniej więcej brzmiały. (A mówiąc poważnie: musisz mieć świadomość, że problemy na tym etapie nie powinny Cię dziwić. Kwestii pobierania i instalowania pakietów oprogramowania poświęcono w całości niejedną książkę i jeśli przejrzysz ofertę wydawnictwa Helion, z pewnością trafisz na kilka z nich).

Jeśli pracujesz na macu, na którym jakimś przypadkiem są zainstalowane Xcode i Homebrew *naraz*, wpisz po prostu w wierszu poleceń **brew install gdal**. I to już wszystko! (Jeśli nie masz żadnego z tych wspaniałych narzędzi, poszukaj ich. Obydwa są dostępne za darmo, ale zainstalowanie ich będzie wymagało od Ciebie nakładu czasu i energii. Xcode można pobrać ze strony AppStore (*https://itunes.apple.com/us/app/xcode/id497799835?mt=12*). Gdy Xcode znajdzie się już na dysku Twojego komputera, instalacja Homebrew powinna teoretycznie sprowadzić się do wpisania w oknie terminalu prostego polecenia *http://brew.sh/*. Z doświadczenia wiem jednak, że należy spodziewać się błędów podczas tego etapu pracy).

Do wszystkich użytkowników komputerów marki Mac, którzy nie korzystają z Xcode ani Homebrew: macie szczęście, że jakiś dobry człowiek przygotował przyjazny instalator GUI umieszczający w komputerze GDAL, GEOS oraz kilka innych narzędzi o nazwach, których naprawdö nie musisz znaè. Poszukaj najnowszej wersji pakietu GDAL Complete (*http://www.* kyngchaos.com/software/frameworks), ale zanim cokolwiek zrobisz, zapoznaj się z zawartością pliku *GDAL Read Me*. Ukończenie instalowania nie oznacza, że możesz od razu wpisać w konsoli **ogr2ogr**. Najpierw należy dodać programy z rodziny GDAL do ścieżki prowadzącej do powäoki. Najprostszym na to sposobem jest otworzyè nowe okno terminala, wpisaè w nim **nano.** bash\_profile, wkleić do okna poleceń export PATH=/Library/Frame,works/GDAL.framework/ Programs: \$PATH, a następnie nacisnąć *Control+X* i *Control+y*, by zachować zmiany. Zakończ potem sesję, wpisując w oknie **exit**, i otwórz nowe okno konsoli. W nim możesz wpisać **ogr2ogr** i mieć nadzieję, że zadziała.

Niezależnie jednak od rodzaju systemu operacyjnego, z jakiego korzystasz, gdy skończysz już instalować niezbędne oprogramowanie, otwórz okno konsoli i udaj się do katalogu, w którym trzymasz pliki kształtów (na przykład cd ~/ocean\_shapes/). Następnie przepisz polecenie:

**ogr2ogr -f "GeoJSON" output.json filename.shp**

Nakazuje ono skryptowi ogr2ogr pobraè plik *filename*, który powinien mieè rozszerzenie typu *.shp*, przekonwertowaè jego zawartoĈè do formatu GeoJSON i zapisaè wynik w pliku *output.json*.

W przypadku przykładowego pliku z mapą oceanów uruchomienie narzędzia ogr2ogr powinno wyglądać następująco:

ogr2ogr -f "GeoJSON" output.json ne\_110m\_ocean.shp

Wpisz to w konsoli i trzymaj kciuki, żeby nic się nigdzie nie wyświetliło.

Jakież to pozbawione klimatu! Wiem, wiem... Po godzinach spędzonych nad łamaniem kodu niezbędnego do zainstalowania starego, dobrego ogr człowiek chciałby jakiegoś spektakularnego finału, uczucia, które Ci towarzyszyło, gdy po przejściu całego Super Mario 3 znów ratowało się księżniczkę. (Prawdę mówiąc, nigdy mi się to nie udało, ale podejrzewam, że wrażenia muszą być niezapomniane).

Nic z tego. Tym razem trzeba mieć nadzieje, że nie stało się nic. Za cały spektakularny efekt musi wystarczyć pojawienie się w tym samym katalogu nowego pliku o nazwie *output.json*.

Oto, jak wygląda początek mojego pliku:

```
{
"type": "FeatureCollection",
"features": [ { "type": "Feature", "properties":
{ "scalerank": 0, "featurecla": "Ocean" },
"geometry": { "type": "Polygon", "coordinates":
   [ [ [ 49.110290527343778, 41.28228759765625 ],
          [ 48.584472656250085, 41.80889892578125 ],
   [ 47.492492675781335, 42.9866943359375 ],
           [ 47.590881347656278, 43.660278320312528 ],
   [ 46.682128906250028, 44.609313964843807 ],
           [ 47.675903320312585, 45.641479492187557 ],
   [ 48.645507812500085, 45.806274414062557 ]
 ...
```
Zaczyna wyglądać podobnie!

Pełni nadziei i podekscytowani wizją zbliżającego się sukcesu kopiujemy nowy plik Geo-JSON do katalogu biblioteki D3. Swojemu zmieniłem nazwę na *oceans.json*. Skopiowałem też omawiany wcześniej plik HTML i w kodzie D3 zmieniłem tylko nazwę z us-states.json na oceans. json. Po otwarciu pliku w oknie przeglądarki otrzymałem wynik jak na rysunku 12.8.

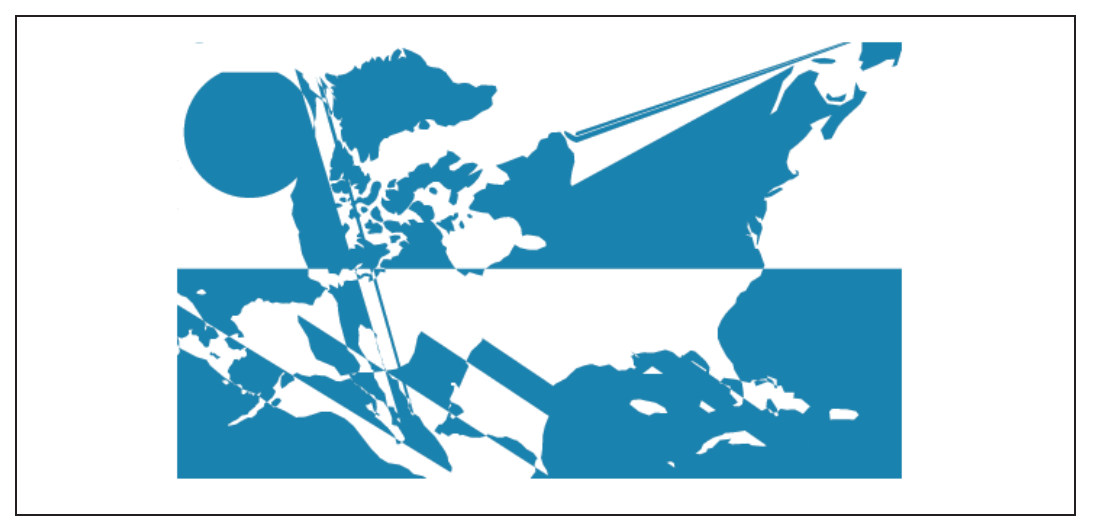

*Rysunek 12.8. GeoJSON utrzymuje, że to oceany świata...* 

Fuj! Co to ma być?! Nie wiem, ale jeśli chcesz zobaczyć to na własnym ekranie, zajrzyj do pliku *08\_oceans.html*.

Tak się śpieszyłem, że zapomniałem zaktualizować funkcję rzutującą! Zmiana jest niewielka: wystarczy zastąpić albersUsa wartością mercator (rysunek 12.9).

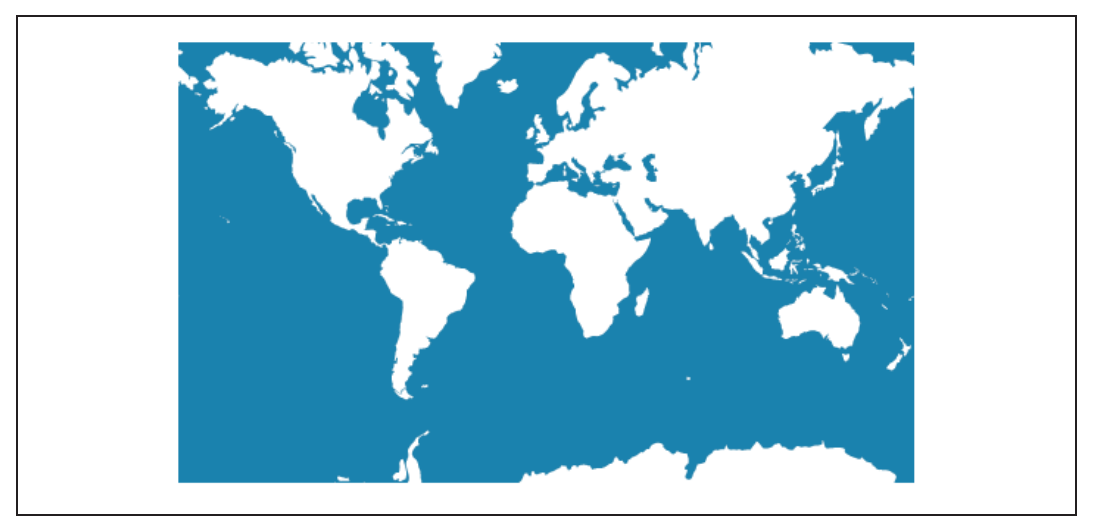

*Rysunek 12.9. GeoJSON prezentuje oceany Ĉwiata — tym razem we wäaĈciwym rzucie*

Poprawny kod znajdziesz w pliku 09\_mercator.html, gdzie możesz zobaczyć ścieżki GeoJSON przedstawiające kontury linii brzegowych — pobrane, sparsowane i wyświetlone.

## **Skorowidz**

#### **A**

adres URI, 28 URL, 28 akapity dynamicznie przypisywane style, 86 aktualizacja rodzaje, 161 aktualizowanie danych, 139 elementów graficznych, 141 funkcji skalujących, 150 osi, 153 referencji, 170 animacje efekty, 147 Apache, 28, 70 Arbor.js, 24 argument bounce, 147 circle, 147 elastic, 147 argumenty funkcji przekazywanie, 53 atrybut alt, 88 class, 88 fill, 62 id, 88 metody attr(), 88 określanie, 88 opacity, 62, 64 rgba(), 64 shape-rendering, 128 src, 88

stroke, 62 text-anchor, 107 transform, 129 width, 88

#### **B**

biblioteka D3, 16, 19, 22 dane, 76 dowiązywanie, 75 dodawanie etykiet, 106 dokumentacja, 234 funkcje, 19 brakujące, 20 skalujące, 115, 123 generowanie kolorów kategorii, 198 kompatybilność, 66 mechanizmy rzutowania, 212 nakäadki, 26 odwoäania, 68 odwzorowania wielowartościowe, 105 osie wykresów, 125 pętle, 52 pobieranie, 67 ukäady wykresów, 195 zamienniki, 23 zaznaczenia, 162 znaczniki wybieranie, 79 zwracanie metod, 75 blokowy zakres, 56 błędy wczytywania danych obsługa, 78

#### **C**

centroid, 199 comma-separated values, 76 Crossfilter, 26 CSS komentarze, 41 pseudoklasa hover, 179 wprowadzanie stylów SVG korzyści, 63 CSV, 76 przechowywanie wartości, 77 Cubism, 26

#### **D**

D3, 19 dane, 71 a grafika, 75 aktualizowanie, 139 definiowanie kształtów, 96 dowiązywanie, 75, 80 geograficzne, 209 parsowanie, 221 pobieranie, 221 rozdzielczość, 221 szerokość i długość, 218 upraszczanie kształtów, 223 geolokalizacyjne w JavaScript, 49 jednoczesne dodawanie i usuwanie, 174 kodowanie wartości w kolorach, 104 losowe, 92, 149 łączenie, 169 miejsce zapisywania, 84 o złożonej strukturze, 109 odwzorowanie graficzne, 14 powiązanie, 71 przedstawianie w formie graficznej, 87 sieciowe, 203 skumulowane, 201 sortowanie, 184 tekstowe, 71 używanie, 82 wczytywanie format JSON, 79 obsługa błędów, 78 z pliku CSV, 76 wykres punktowy, 108 zmienianie, 141 zmienne, 135

Dashku, 26 Data-Driven Documents, *Patrz* biblioteka D3 DataWrapper, 23 dc.js, 26 dimensional charting, 26 długość geograficzna, 210 Document Object Model, DOM 35, 41 zmiana wyglądu elementów, 39 dodawanie etykiet, 106 dowiązywanie danych, 75 dziedzina wartości wejściowych, 114

#### **E**

edytory dla programistów, 68 eksportowanie grafiki, 227 elementy graficzne aktualizowanie, 141 przechowywanie w ścieżkach przycinających, 158 wyróżnianie kursorem myszy, 179 event listener, 141

#### **F**

Flare, 22 Flot, 23 for, 51 funkcja, 53, 73 aktualizująca, 135 anonimowa, 83 jako wartość własności, 105 asynchroniczna, 211 call(), 127 d3.max(), 116, 216 d3.min(), 116, 216 d3.scale.category(), 123 d3.scale.ordinal(), 138 d3.time.scale(), 123 delay(), 147 dostępowa, 117, 171 duration(), 145, 148 ease(), 146 formatująca sprawdzanie poprawności, 134 klucza, 169, 171 kumulująca, 201 log, 123 Modernizr.load(), 66

nasłuchująca zdarzeń, 140 dowiązywanie, 177 powiązanie ze znacznikiem, 182 nazwana, 83 ordinal, 123 porównująca, 185 pow, 123 push, 132 quantile, 123 quantize, 123, 215 rangeBands(), 138 rangeRoundBands(), 138 rzutująca, 214 argumenty, 219 scale, 115 skalująca, 113 aktualizowanie, 150 dziedzina wartości wejściowych, 114 porządkowo, 136 przygotowywanie, 115 zbiór wartości wyjściowych, 114 sortująca, 184 sqrt, 123 struktura definicji, 83 tickFormat(), 133 ticks(), 130 tworzenie własnych, 83 xAxis, 126 xScale, 118 zwrotna, 77, 78

#### **G**

GDAL, 224 generator ścieżek, 211 Geographic Information Systems, 221 GeoJSON, 49, 209 geokoder, 218 geokodowanie, 218 Geometry Engine, Open Source, 224 GEOS, 224 Geospatial Data Abstraction Library, 224 Get Lat+Lon, 210 ggplot2, 20 GIS, 221 globalna przestrzeń nazw, 56 Google Chart Tools, 23 graf, 24, 203 grafika trójwymiarowa narzędzia, 25

grafiki wektorowe, 20 gRaphaël, 23

#### **H**

HighchartsJS, 23 Homebrew, 224 HTML, 29 atrybuty znaczników, 33 dokument dodawanie reguł stylów, 41 element, 35 blokowy, 39 hierarchiczna struktura dokumentu, 35 inline, 42 inspektor kodu, 37 wyświetlanie znaczników, 39 klasy i identyfikatory, 34 kod, 29 komentarze, 34 narzędzia programisty w przeglądarkach, 35 odwołanie do zewnętrznego arkusza stylów, 42 osadzenie kodu CSS, 41 parsowanie, 35 podgląd kodu źródłowego, 36 szablon strony, 68 treść i struktura, 30 znaczniki, 31 budowanie struktury, 31 podpowiedzi, 191 reguły stylów, 42 zagnieżdżanie, 31 HTTP, 28 HTTPS, 28 Hypertext Transfer Protocol, *Patrz* HTTP

#### **I**

identyfikator tooltip, 190 instrukcja for, 51 if, 51 interaktywność wizualizacji, 177 internet zasada działania, 27 interpreter języka Python, 69

#### **J**

JavaScript, 44 funkcje, 53 anonimowe, 54 GeoJSON, 49 globalna przestrzeń nazw, 56 instrukcje, 46 sterujące, 51 JSON, 49 konsola, 45 komentarze, 54 łączenie struktur danych, 48 model zdarzeń, 177 notacja obiektowa, 49 obiekty, 47 operatory matematyczne, 50 porównania, 50 tablice, 46 wykorzystanie, 52 typowanie dynamiczne, 55 wartości, 47 właściwości, 47 wprowadzanie skryptów na stronę, 54 zasięg funkcyjny, 56 zmienne, 45 i, 52 łańcuchowe, 46 typy, 55 unoszenie, 55 znaki końca linii, 74 JavaScript InfoVis Toolkit, 23 JavaScript Object Notation, 49 język luźno typowany, 55 JIT, *Patrz* JavaScript InfoVis Toolkit jqPlot, 23 jQuery przejścia, 157 jQuery Sparklines, 24 JSON, 49

#### **K**

kartogram, 214 Kartograph, 24 kaskadowe arkusze stylów, 39 dziedziczenie, 43 kaskadowość, 44 szczegółowość, 44

klasa, 89 axis, 127 hidden, 192 klienty sieciowe, 28 kod w przykäadach, 17 kolejność indeksowania, 169, 175 kolory formaty, 41 konwencja typograficzna, 10 kreślenie wymiarowe, 26

#### **L**

LAMP, 70 Leaflet, 25 licencja BSD, 19 linia bazowa, 202

#### **Ĥ**

łączenie metod, 73

#### **M**

MAMP, 70 MapShaper, 223 mapy bitowe, 20, 227 geograficzne dodawanie punktów, 217 skala, 222 marginesy, 121 metoda, 73 append(), 74, 96, 126 arc.centroid(), 199 Array.shift(), 169 asynchroniczna, 78 attr(), 85, 88 axis(), 126 bars.enter(), 163 clamp(), 122 classed(), 89 d3.csv(), 76 d3.geo.path(), 211 d3.json(), 79, 211 d3.layout.pie(), 196 d3.layout.stack(), 200 d3.max(), 116, 216 d3.min(), 116, 216 d3.ordinal.categoty10(), 198

d3.range(), 137 d3.scale.category(), 123 d3.scale.linear, 122 d3.scale.ordinal(), 138 d3.svg.arc(), 197 d3.svg.axis(), 126 d3.time.scale(), 123 d3.tsv(), 79 data(), 83, 91, 96, 175 domain(), 115 duration(), 145, 148 each(), 155 bez przej Ĉcia, 158 ease(), 146 enter(), 79, 96 łączenie, 73 Math.floor(), 94 Math.random(), 93 Math.round(), 94 Math.sqrt(), 110 nice(), 122 on(), 178 parseFloat(), 189 pie(), 197 projection(), 219 przekazywanie, 75 range(), 116 rangeRound(), 122 remove(), 167 select(), 74 selectAll(), 74, 96, 174, 178 selection.data(), 76 selection.on(), 141 sort(), 185 sortBars(), 184 style(), 85, 88, 90 text(), 74, 85 transition(), 145 model pude äkowy, 38 Modernizr, 66 Modest Maps, 25 MySQL, 70

#### **N**

nak äadanie maski, 159 normalizacja, 115 NVD3, 26

#### **O**

obiekt window, 56 dodawanie wartości, 58 obiektowy model dokumentu, 35 obrazy wektorowe, 58 odwoływanie do znaczników, 96 odwzorowanie, 212 Albersa, 212 kartograficzne, 24 promienia, 110 wielowarto Ĉciowe, 105 odwzorowywanie, 24 danych graficzne, 14 reguły, 14 operator łączenia znak +, 111 przypisania, 45 osiadanie, 146 osie, 113 aktualizowanie, 153 wykresu, 125 oznaczanie, 31

#### **P**

Paper.js, 25 Peity, 24 PhiloGL, 26 PHP, 70 piksel, 59 pliki kszta ätów, 221 poziom szczegółowości, 221 upraszczanie, 223 Ēródäa, 221 PDF, 228 SVG, 229 podpowiedzi, 187 przeglądarki, 188 wy Ĉwietlane w znacznikach div, 191 SVG, 189 podwójne kodowanie, 104 pole coordinates, 210 geometry, 210

Polychart.js, 26 Polymaps, 25 Portable Document Format, 228 prefuse, 21 Processing, 25 Processing.js, 25 Protovis, 22 przeglądarki kod HTML, 35 rozwój, 21 przej Ĉcia, 135, 144 charakter ruchu, 146 etapowe, 148 początek i koniec*,* 155 skalowanie opóźnień, 148 usuwanie elementów, 167 wyj Ĉciowe, 172 przezroczystość, 63 przycinanie ścieżek, 159 pseudoklasa hover, 179

#### **R**

radiany, 196 Raphaël, 25 referencje aktualizowanie, 170 regu ä a arkusza CSS, 40 pointer-events: none, 192 rect: hover, 179 renderowanie, 38 Rickshaw, 26

#### **S**

Scalable Vector Graphics, 58 selektor, 39 identyfikatorów, 40 klasowy, 40 potomny, 40 rodzaje, 40 szczegółowość, 44 serwer stron WWW języka Python, 69 konfiguracja, 69 przygotowanie, 69

internetowy, 28 lokalny, 28 zdalny, 28 shapefiles, 221 Shneiderman Ben, 15 Sigma.js, 24 skala, 113 ilo Ĉciowa zbiór wartości wyjściowych, 138 liniowa normalizacja, 115 porządkowa, 136 dziedzina danych wej Ĉciowych, 137 referencja, 139 zbiór danych wyjściowych, 138 skalowanie, 113 dynamiczne, 118 osi, 118 pot ögowe, 123 promieni punktów, 121 składnia łączenia*,* 73 s äowo kluczowe this, 180 var, 45 sortowanie klikni öciem, 184 spójność obiektowa, 169 struktura dokumentu HTML, 31 semantyczna, 30 wizualna, 30 SVG, 58 definiowanie stylów znaczników, 62 kod dodawanie do dokumentu HTML, 59 kolejność rysowania, 63 kompatybilność, 65 nazwy właściwości, 128 pliki, 59 praca z tekstem, 61 proste kszta äty, 59 przezroczystość, 63 przycinanie ścieżek, 159 przygotowanie plików, 59 transformacje, 129 tworzenie znaczników, 95 warstwy, 63 właściwości, 94 zapisywanie obrazów, 229

znacznik, 59 atrybuty, 128 grupowanie, 182 podpowiedzi, 189 regu äy stylów, 128 systemy projektowania, 14 szerokość geograficzna, 210

#### $\tilde{\mathsf{S}}$

ścieżki, 211

#### **T**

Tableau, 20 tablica danych, 77 obietów, 170 Three.js, 26 Timeline.js, 24 tooltips, 187 TopoJSON, 223 transformacja translacyjna, 129 transition, 135 Tributary, 26 TSV, 79 Tweeter, 235 tworzenie akapitów, 80 form wizualnych aplikacje, 25 znaczników DOM, 71 SVG, 95 typowanie dynamiczne, 55

#### **U**

uk äady wykresów ko äowy, 196 si äowy, 203 skumulowany, 200 unoszenie zmiennych, 55 update, 135 urządzenia dotykowe*,* 193 User Interface Library, 24

#### **V**

variable hoisting, 56

#### **W**

W3, 19 WAMP, 70 warto Ĉci przeskalowane, 118 WebGL, 25 wizualizacja dynamiczna, 15 interaktywna, 15 objaśniająca, 20 poznawcza, 20 statyczna, 14 w internecie, 15 wizualizowanie, 13 właściwość, 39 i wartość, 41 World Wide Web, 19 wprowadzanie skryptów na stronę, 54 stylów, 41 wykres kolumnowy, 87 ko äowy, 196 nadawanie stylów, 90 osie, 125 formatowanie opisów, 133 pionowe, 131 pier Ĉcieniowy, 199 punktowy, 108, 125 etykiety, 111 etykiety osi, 126 poprawianie, 119 przygotowanie, 108 rozmiar punktów, 110 skalowanie, 116 z danymi generowanymi losowo, 133 si äowy, 203 s äupkowy, 87 aktualizowanie danych, 142 dodawanie wartości, 162 etykiety, 106 kolorowanie, 104 położenie słupków, 101 przygotowywanie, 98 skumulowany, 200 szerokość słupków, 102 usuwanie wartości, 166 sparkline, 24 uk äady, 195 wywo äanie funkcji, 53

#### **X**

XAMPP, 70 Xcode, 224

#### **Y**

YUI Charts, 24

#### **Z**

zasięg funkcyjny zmiennej, 56 zaznaczenie aktualizujące, 162, 164, 175 wejściowe, 163, 175 wyjściowe, 166 zbiór wartości wyjściowych, 114 zdarzenie click, 141 mouseout, 181 mouseover, 141 w JavaScript, 177 wskaźnikowe, 183 ziarnistość, 221 zmienna bars, 163 charge, 204 cy, 97 error, 78 i, 97 padding, 120 znacznik <!DOCTYPE html>, 32 a, 32 body, 32 circle, 60, 96 clipPath, 159 div, 32, 87

DOM tworzenie, 71 ellipse, 60 em, 32 g, 126 grupowania, 182 h1, 32 head, 32 html, 32 li, 32 line, 60 meta, 68 nadawanie stylów, 61 nakäadanie a zdarzenia, 183 odwoływanie, 96 ol, 32 p, 32 path, 61, 197 rect, 60 punkty odniesienia, 103 script, 68 span, 32 strong, 32 svg, 59 text, 61, 106 title, 32 ul, 32 usuwanie, 166 wchodzący, 163 wyjściowy, 166

#### **ř**

źródła książki, 234 strony WWW, 234

# PROGRAM PARTNERSKI GRUPY WYDAWNICZEJ HELION

**1. ZAREJESTRUJ SIĘ** 2. PREZENTUJ KSIĄŻKI **3. ZBIERAJ PROWIZJE** 

Zmień swoją stronę WWW w działający bankomat!

Dowiedz się więcej i dołącz już dzisiaj!

http://program-partnerski.helion.pl

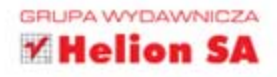

Programowanie

# O'REILLY®

## Interaktywna wizualizacja danych

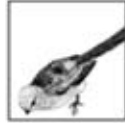

Skoro mawia się, że obraz jest wart więcej niż tysiąc słów, można też powiedzieć, że jeden wykres jest wart więcej niż tysiąc tabel z danymi. Dlatego właśnie użytkownicy uwielbiają wykresy! Jeden rzut oka pozwala wyrobić sobie zdanie na temat

każdego problemu. Jeżeli do tego dodać interaktywne rozwiązania, efekt może być tylko jeden – zachwyt Twoich klientów! Biblioteka D3 pozwala na budowanie interaktywnych wykresów, które pozwolą Ci na efektowną prezentację posiadanych informacji.

W trakcie lektury tej książki przekonasz się, jak szybko można przygotować atrakcyjny wykres, prezentujący nawet najbardziej skomplikowane dane. Najpierw gruntownie poznasz podstawy HTML-a, JavaScriptu oraz formatu SVG. Po tym wstępie będziesz gotowy, by rozpocząć przygodę z biblioteką D3! Określanie osi, skalowanie, efekty specjalne to tylko niektóre z poruszanych tematów. Gdy już opanujesz tworzenie wykresów, pora przejść do kolejnego rozdziału. Dowiesz się z niego, jak na posiadany wykres nanieść interaktywne dodatki. Na koniec zobaczysz, jak nakładać dane na mapy geograficzne oraz eksportować stworzone wykresy. Te książke doceni każdy programista, który kiedykolwiek stanał przed problemem wizualizacji danych.

Przekonaj się, jak łatwo można:

- tworzyć wykresy
- korzystać z danych w formacie CSV
- skalować wykresy
- dodawać do wykresów interaktywne informacje

#### Zachwyć użytkowników przydatnymi wykresami!

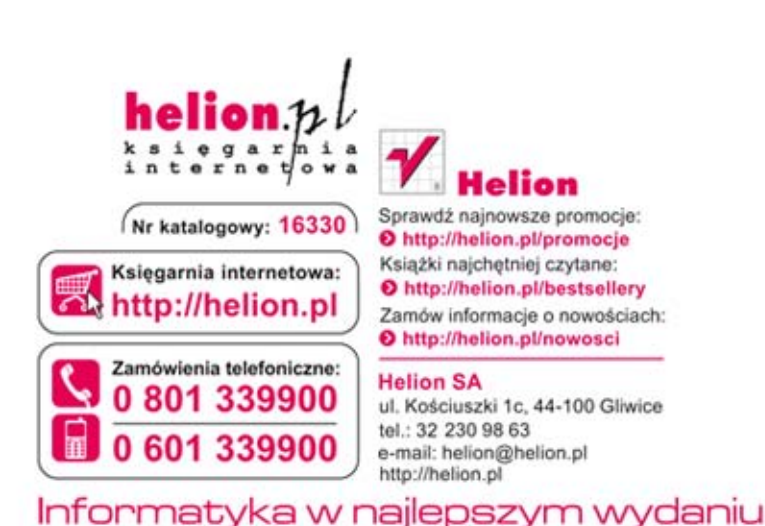

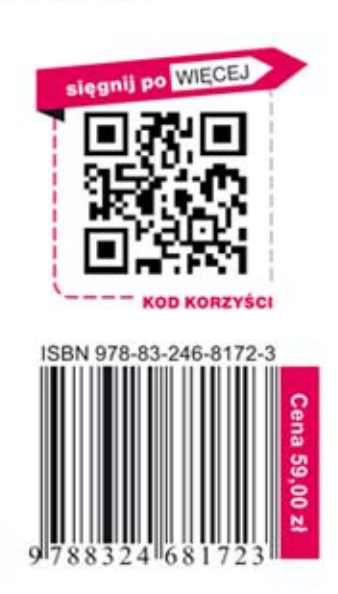